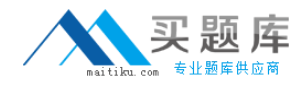

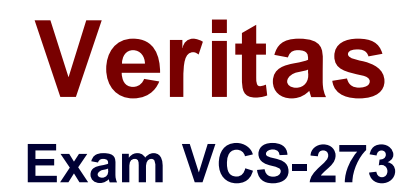

# **Administration of Veritas NetBackup 7.6.1 and NetBackup Appliances 2.6.1**

**Version: 7.0**

**[ Total Questions: 123 ]**

[http://www.maitiku.com QQ:860424807](http://www.maitiku.com)

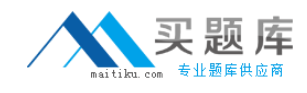

# **Topic break down**

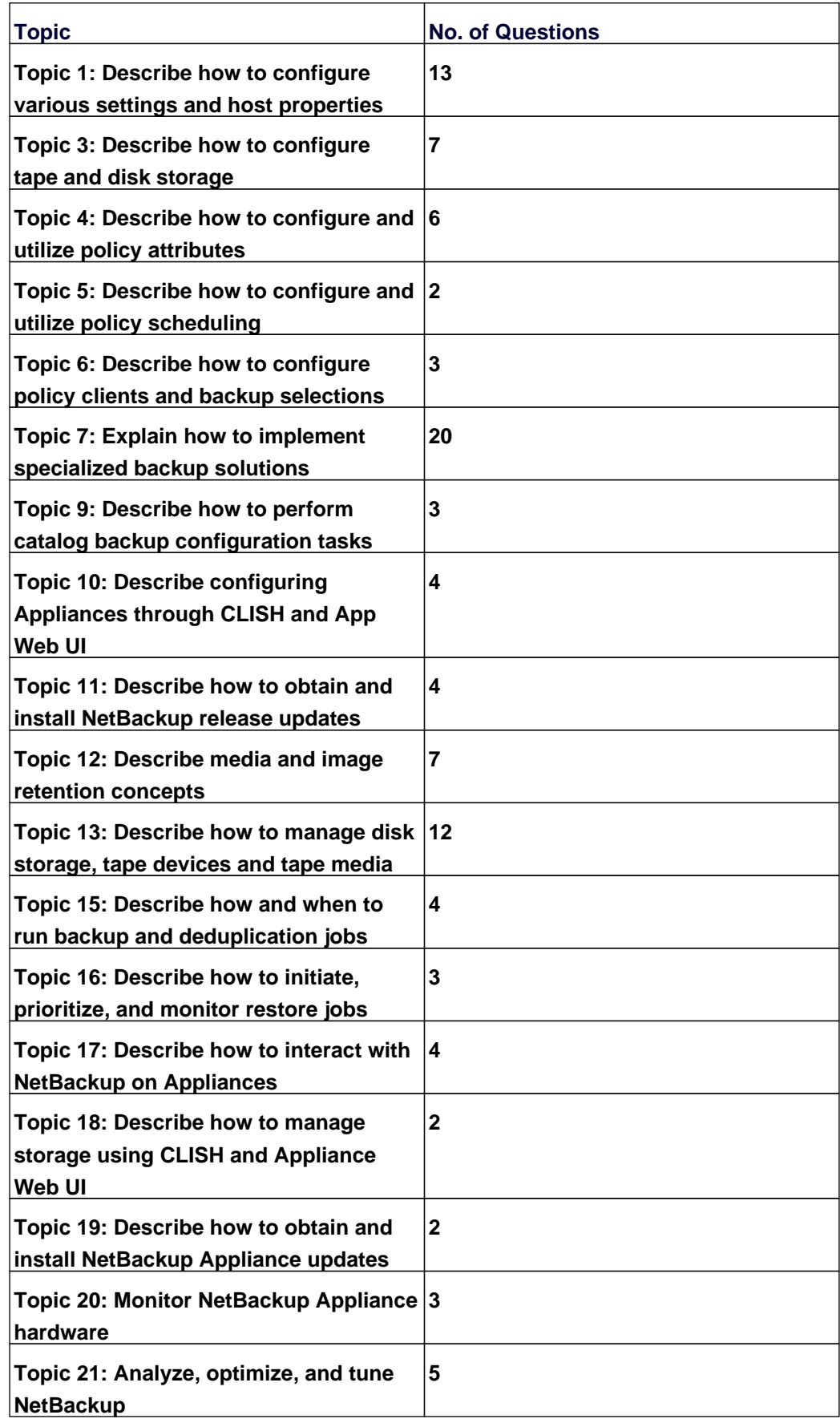

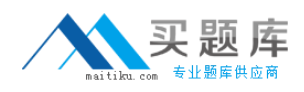

# Veritas VCS-273 : Practice Test

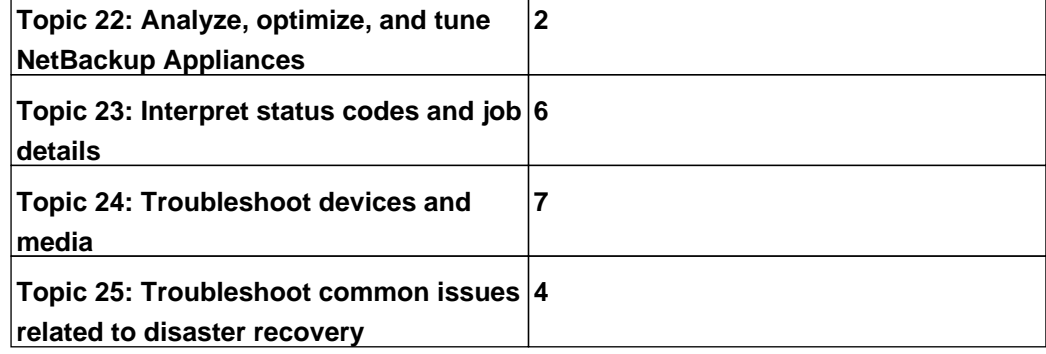

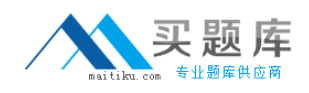

#### **Topic 1, Describe how to configure various settings and host properties**

#### **Question No : 1 - (Topic 1)**

An administrator wants clients in a remote office to perform client-side deduplication instead of Media Server deduplication.

Where should the administrator set the parameter in the Host Properties to ensure clientside deduplication is performed?

**A.** Master Server > Client Attributes > client\_hostname > General > Always use client-side deduplication

- **B.** Clients > General > Always use client-side deduplication
- **C.** Master Server > Client Attributes > General > Always use client-side deduplication
- **D.** Clients > Deduplication > Always use client-side deduplication

#### **Answer: A**

#### **Question No : 2 - (Topic 1)**

An administrator needs to prevent users on all client systems from performing user-directed restores while ensuring they are able to view the contents of all previous backup images.

What should the administrator configure to accomplish this goal?

**A.** enable the Master Server Host Property - Browse timeframe for restores

**B.** enable the Master Server Host Property for clients listed in the Client Attribute - Allow browse

**C.** de-select the "Allow server file writes" parameter in the Host Properties of the Master Server

**D.** de-select the "Allow client restore" parameter in the Host Properties of the Master Server

#### **Answer: D**

## **Question No : 3 - (Topic 1)**

An administrator took Media Server, mediaA, offline for maintenance and set up a new Media Server, mediaB, with access to the previously backed up data. When restores are performed for data that was backed up by mediaA, the restores fail.

Which setting in the Host Properties must the administrator modify to allow successful restores?

**A.** From the Master Server, run the bpimage command to change the name of the Media Server from mediaA to mediaB.

**B.** Verify both Media Servers are set up in the Media Server Host Properties > Restore Failover section.

**C.** In the BAR GUI, change the "Server to use for backup and restores" setting to MediaB. **D.** Verify both Media Servers are set up in the Master Server Host Properties > Restore Failover section.

**Answer: D**

# **Question No : 4 - (Topic 1)**

Which two actions should an administrator take to allow NetBackup to manage the allocation of volumes to volume pools? (Select two.)

**A.** define a scratch pool and add all of the volumes to it so NetBackup will move volumes to the other pools as volumes are needed

**B.** assign volumes to all volume pools as required in the environment

**C.** define a scratch pool with assigned volumes so NetBackup will move the assigned volumes to other pools as volumes are needed

**D.** create volume pools as required, but refrain from adding volumes to the pools

**E.** assign volumes to NetBackup and DataStore volume pools so NetBackup will move the assigned volumes to other pools as volumes are needed

## **Answer: A,D**

# **Question No : 5 - (Topic 1)**

An administrator wants to specify which networks or interfaces to use for outgoing NetBackup traffic from a selected host.

Which option under Master Server Host Properties should the administrator use to configure this?

## **A.** Preferred Network

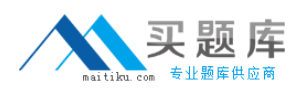

**B.** Port Ranges **C.** Network Settings **D.** Bandwidth

**Answer: D**

## **Question No : 6 - (Topic 1)**

Where should the administrator set the parameter in the Host Properties to enable failed restore jobs to automatically retry on Client1?

- **A.** Clients > Client1 > Universal Settings > Restore retries
- **B.** Master Server > Client Attributes > Client1 > General > Restore retries
- **C.** Clients > Client1 > Client Settings > Restore retries
- **D.** Master Server > Client Attributes > Client1 > Restore retries

### **Answer: A**

#### **Question No : 7 - (Topic 1)**

Which volume pool must be manually created in NetBackup?

- **A.** NetBackup
- **B.** DataStore
- **C.** Scratch
- **D.** CatalogBackup

**Answer: C**

## **Question No : 8 - (Topic 1)**

An administrator wants to use a client as the VMware backup host.

Where is the name of the VMware backup host entered in NetBackup?

- **A.** Access Management > Virtual Machine Servers
- **B.** Host Properties > Clients > VMware Access Hosts

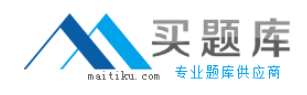

**C.** Host Properties > Master Server > VMware Access Hosts **D.** Media and Device Management > Credentials > Virtual Machine Servers

## **Answer: C**

## **Explanation:**

Topic2,Describe how to configure media, volume pools and volume groups

**Question No : 9 - (Topic 1)**

Which parameter in NetBackup Management > Host Properties must be modified to change the logging level to 5 for client1.domain?

- **A.** Master Servers > [master\_server\_name] > Logging > Global logging level
- **B.** Clients > [client\_name] > Logging > Global logging level
- **C.** Master Servers > [master\_server\_name] > Logging > Enable robust logging
- **D.** Clients > [client\_name] > Logging > Enable robust logging

**Answer: B**

## **Question No : 10 - (Topic 1)**

Which two conditions must be met to change the volume group of a tape? (Select two.)

- **A.** backup tapes must be in the same library or standalone
- **B.** backup tapes must have barcode labels
- **C.** backup tapes must be unassigned
- **D.** backup tapes must be vaulted
- **E.** backup tapes must have the same media type

#### **Answer: A,E**

#### **Question No : 11 - (Topic 1)**

A tape library had the robot firmware upgraded and now the robot is reading the barcodes with additional characters.

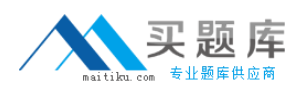

How should an administrator enable NetBackup 7.6.1 to use the same characters as before the firmware upgrade occurred?

- **A.** update the Media ID Generation setting
- **B.** update Media settings
- **C.** update Device mappings
- **D.** update the Barcode Rules setting

#### **Answer: A**

# **Question No : 12 - (Topic 1)**

Weekly full backups run for clientA on master1 using a storage unit that belongs to media1. The administrator is required to retain clientA's full backups for a period of four months. When the administrator modifies the Full schedule, four months is missing from the selection list.

Where should the administrator add the four-month retention period under Host Properties?

- **A.** Master Servers > master1 > Retention Periods
- **B.** Clients > clientA > Global Attributes
- **C.** Media Servers > media1 > Retention Periods
- **D.** Master Servers > master1 > Global Attributes

#### **Answer: A**

#### **Question No : 13 - (Topic 1)**

A NetBackup administrator configures a policy to perform file system backups of multiple client systems using the Allow multiple data streams feature. All other policy attributes are at default settings.

Which Master Server parameter must be configured to enable the backup jobs from a client to run concurrently?

- **A.** Target storage unit: Maximum concurrent jobs
- **B.** Global Attributes: Maximum jobs per client
- **C.** Client Attributes: Maximum data streams
- **D.** Target storage unit: Enable multiplexing

#### **Answer: B**

## **Topic 3, Describe how to configure tape and disk storage**

#### **Question No : 14 - (Topic 3)**

Where should an administrator look in the NetBackup Administration Console to determine whether an AdvancedDisk storage server is configured?

- **A.** Media and Device Management > Credentials > Disk Array Hosts
- **B.** Media and Device Management > Device Monitor > Storage Servers
- **C.** Media and Device Management > Devices > Storage Servers
- **D.** Media and Device Management > Credentials > Storage Servers

#### **Answer: D**

## **Question No : 15 - (Topic 3)**

What should an administrator do to enable backups to span multiple BasicDisk storage units?

**A.** configure a storage unit group and add BasicDisk storage units from multiple Media **Servers** 

**B.** configure a storage unit group that consists only of disk storage units defined on a single Media Server

**C.** confirm that a load balancing storage unit is selected at the group level

**D.** select Storage Units > Storage Unit > Allow backup to span disks

#### **Answer: B**

#### **Question No : 16 - (Topic 3)**

Which value under Storage Unit Properties reflects the total amount of space allocated to a basic disk storage unit?

**A.** Usable size **B.** Capacity

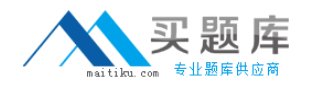

#### **C.** Raw size

**D.** Available or Available space

## **Answer: B**

# **Question No : 17 - (Topic 3)**

Which two storage unit types can be configured in NetBackup? (Select two.)

**A.** deduplication **B.** NDMP **C.** robot **D.** media manager

**E.** tape

**Answer: B,D**

## **Question No : 18 - (Topic 3)**

Which Storage Unit Group option causes NetBackup to choose the least recently selected storage unit in the list as each new job is started?

- **A.** Prioritized
- **B.** Failover
- **C.** Round Robin
- **D.** Media Server Load Balancing

**Answer: C**

# **Question No : 19 - (Topic 3)**

Which utility should an administrator use to verify tape device configuration?

- **A.** nbdevquery
- **B.** tpext
- **C.** bpmedia
- **D.** tpconfig